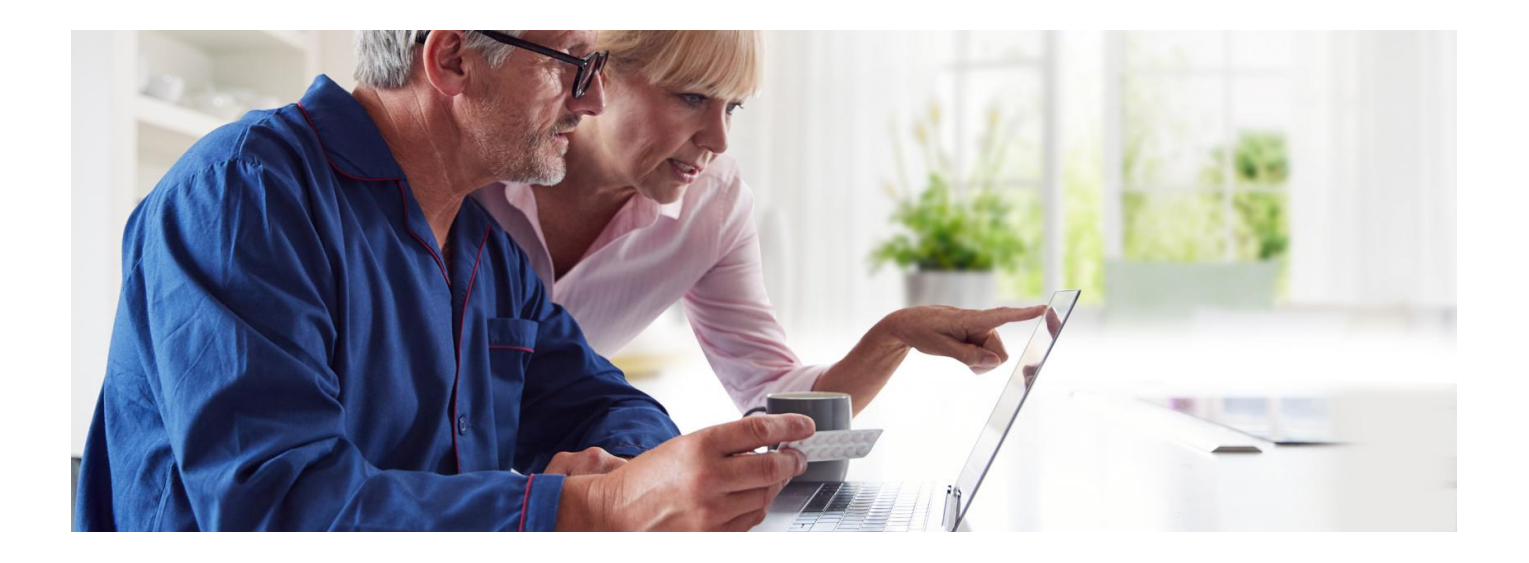

## Zamów e-receptę na Internetowym Koncie Pacjenta

**Teraz możesz zamówić e-receptę na leki, których potrzebujesz, na swoim Internetowym Koncie Pacjenta**

Stale bierzesz jakieś leki? Teraz nie musisz iść do przechodni ani telefonować. Możesz zgłosić online, że potrzebujesz e-recepty. Pod warunkiem, że wcześniej wybrałeś/aś przychodnię i lekarza podstawowej opieki zdrowotnej, bo to do lekarza POZ trafi Twój wniosek o wystawienie e-recepty (nawet jeśli leczysz się na chorobę przewlekłą u specjalisty lub prywatnie).

**Jak wybrać przychodnię i lekarza na [Internetowym](https://pacjent.gov.pl/aktualnosc/wybor-lekarza-pielegniarki-poloznej-poz) POZ Koncie Pacjenta**

**Uwaga, w ten sposób możesz zamówić e-receptę tyko na lek, który stale zażywasz, czyli taki, na który lekarz już wcześniej wystawił Ci receptę.**

Jeśli pojawiły się nowe objawy, źle się czujesz, skontaktuj się z lekarzem.

## Jak zamówić lek online:

- Zaloguj się na Twoje Internetowe Konto Pacjenta
- wejdź w zakładkę "Recepty"
- · następnie wybierz "Moje recepty" i znajdź e-receptę, którą Ci wystawiono. Możesz skorzystać z wyszukiwarki leków, która się tam znajduje. Szukać możesz również według nazwiska lekarza lub placówki
- teraz zaznacz najpierw kwadracik przy nazwie leku, który chcesz zamówić (najedź na niego myszką i kliknij), a kiedy zaznaczysz już wszystkie leki, których potrzebujesz, kliknij na niebieski przycisk "Zamów receptę", a następnie potwierdź.

Możesz przy tym napisać kilka słów komentarza do lekarza np. o tym, jak się czujesz przy obecnym dawkowaniu leku.

**Pamiętaj, to lekarz ostatecznie decyduje, czy możesz kontynuować leczenie bez dodatkowych badań lub konsultacji.**

## Jak sprawdzisz, czy dostaniesz e-receptę

Po zalogowaniu się na swoje Internetowe Konto Pacjenta wejdź w "Recepty", a następnie wybierz "Zamówione recepty".

O tym, na jakim etapie załatwiania jest Twoja prośba o e-receptę, poinformuje Cię kolor kropki przy zgłoszeniu i krótki komunikat:

- zielona, czyli "Zaakceptowane", Twoja e-recepta została wystawiona
- czerwona "Odrzucona", lekarz odrzucił Twoją prośbę. Skontaktuj się z lekarzem. Lekarz ma też możliwość wpisania przyczyny odmowy i zalecenia np. dodatkowego badania
- żółta "W weryfikacji" sprawa jest w trakcie rozpatrywania
- · niebieska, czyli "Wysłana" do przychodni POZ.

Masz też możliwość:

- anulowania prośby o wystawienie recepty zanim lekarz zacznie ją weryfikować
- ponowienia prośby o wystawienie zamówienia na e-receptę, jeśli w przeszłości taka prośba została zaakceptowana.

**Uwaga, może się okazać, że Twoja przychodnia podstawowej opieki zdrowotnej jeszcze nie obsługuje funkcji zamawiania recept. Wówczas dowiesz się przy składaniu zamówienia, że nie może być ono zrealizowane, i dostaniesz informację, że należy skontaktować się z placówką podstawowej opieki zdrowotnej (POZ).**

Wygenerowano: 18.05.2024 r. 19:35:33

**Zamów [e-receptę](http://pacjent.gov.pl/print/pdf/node/1673) na IKP**